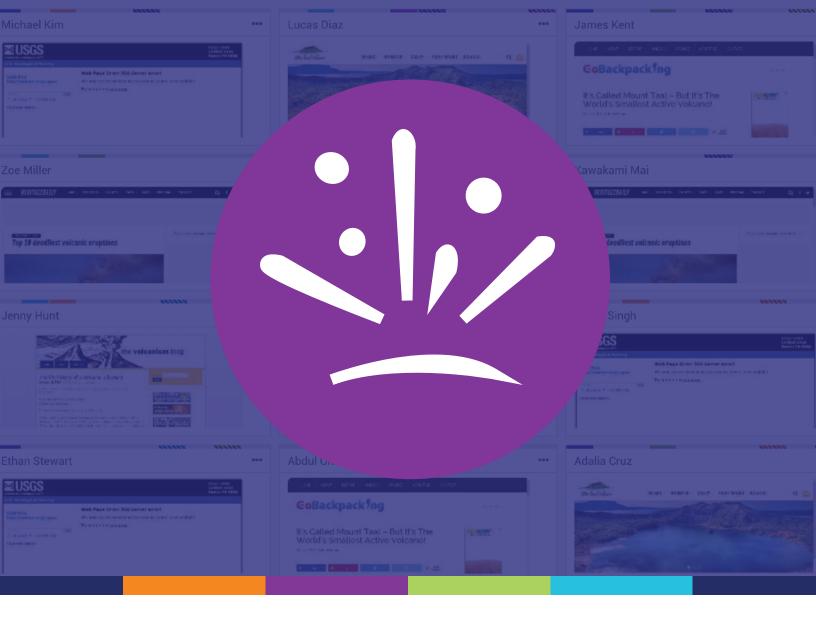

# Hapara Highlights Teacher Guide

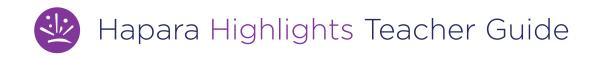

Hapara Highlights shows you what your students are doing online right now and gives you ways to interact, engage and support learning.

| Room 12 - 1415 -                             |                                                                                                    |                                         |
|----------------------------------------------|----------------------------------------------------------------------------------------------------|-----------------------------------------|
| Dashboard Gmail Sharing High                 | hlights Workspace Class Info                                                                                                    | Send message Share links Guide browsing |
| Activity Viewer Browser Tabs Current Screens | Snaps Schedule                                                                                                    | ,88 Groups + †↓Sort + Sibems + 😥 🏷      |
| Pillana, Pilchard                            | ···· Miler, Zoe ····                                                                                                    | Diaz, Lucas                             |
|                                              |                                                                                                    |                                         |
| No. Norranami                                | Minit with the fact in previous *                                                                                                    | Hunt, Jenny                             |
|                                              | Image: Control of the control of the control of t |                                         |
| Lopez, Loritta                               | ··· Singh, Kurita                                                                                                    | Doe, John                               |
|                                              |                                                                                                    |                                         |
|                                              | ··· Kim, Michael ···                                                                                                    | Montgomery, Marigold                    |

# In what ways can I see what students are doing online?

There are three ways to see what your students are doing online right now.

In the **Browser Tabs** section, each tile shows you the current tabs your learners have open. The bold item in each tile is the tab the student is currently viewing. The tabs listed are also links. Click on any tab to visit the site your student is viewing.

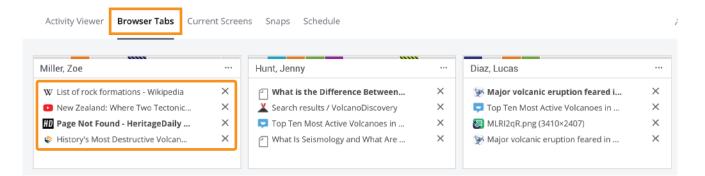

**Current Screens** shows thumbnail images of students' screens. Click on any picture to see (and save) a larger version.

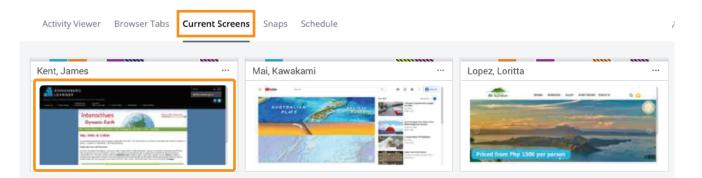

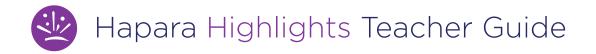

The **Activity Viewer** gives you whole class visibility into student online activity during your Highlights session. Click on tab listed to get more information--like which students currently have the tab open, and which had it open previously open.

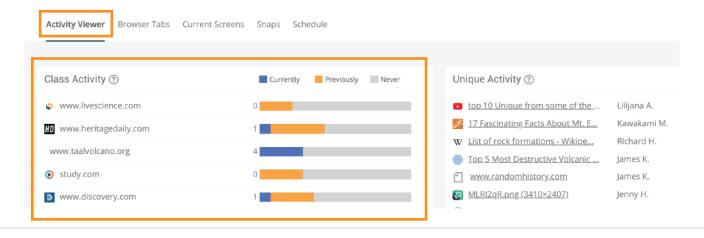

# How can I engage with what I see?

Highlights gives you several ways to interact with what you see, which can help support a productive learning environment. Sending messages and sharing links are great ways to get started.

#### How do I send a message to my class?

Highlights gives you several ways to interact with what you see, which can help support a productive learning environment. Sending messages and opening tabs are great ways to get started.

| Send message                                                                                                    | × Send a message to students                                                |
|----------------------------------------------------------------------------------------------------|-----------------------------------------------------------------------------|
| Click the Send message button to send<br>learners in-the-moment feedback,<br>encouragement and reminders.                                                                                                    | This is a great resourcel I'm going to share it with the rest of the class. |
|                                                                                                    | Send message to: O The Class O Student(s) O Group(s)                        |
| Your message will appear as a pop up                                                                                                    | All students Q. Search students                                             |
| on student screens, like this:                                                                                                    | 🗹 Augustyn, Lilijana                                                        |
|                                                                                                    | Diaz, Lucas offine                                                          |
| URERS UNCERS IN URAN A CONTRACT OF A CONTRACT OF A CONTRAC | Doe, John                                                                   |
| rld-Famous,                                                                                                    | Cancel Send message                                                         |
| aves                                                                                                    |                                                                             |
| ound caves in Slovenia.                                                                                                    |                                                                             |

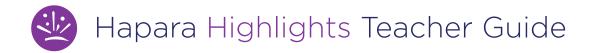

## How do I open tabs for my class?

#### Share links

Click the Share links button to open up to 10 links on learners' computers.

| Share links with students                                                                                                    |                                                 |              |              |               |  |  |
|----------------------------------------------------------------------------------------------------|-------------------------------------------------|--------------|--------------|---------------|--|--|
| Who is this session for?     The Class   Student(s)   Group(s) Do you want to schedule this session for later?   No   Yes                                 | Share links with students                       |              |              |               |  |  |
| Who is this session for?       • The Class       • Student(s)       • Group(s)         Do you want to schedule this session for later?       No       Yes | cnn.com × nationalgeographic.com                | × Add 8 more |              |               |  |  |
| Do you want to schedule this session for later? No Yes                                                                                                    |                                                 |              |              | 🔁 Recent Tabs |  |  |
| Do you want to schedule this session for later? No Yes                                                                                                    |                                                 |              |              |               |  |  |
|                                                                                                    | Who is this session for?                        | • The Class  | O Student(s) | O Group(s)    |  |  |
| Cancel Share Links                                                                                                    | Do you want to schedule this session for later? | No Yes       |              |               |  |  |
|                                                                                                    |                                                 |              | Cancel       | Share Links   |  |  |

## How do I interact with an individual student?

Click the X next to an item to close that tab for a student. Click on the three dots to open a menu with more options for interacting with individuals.

| Kent, James                            |     | Mai, Kawakami         |                              |
|----------------------------------------|-----|-----------------------|------------------------------|
| Raging Planet: The Most Active Volc    | ×   | W Types of volcanic e | 💿 View Screenshot            |
| 🐼 MLRI2qR.png (3410×2407)              | ×   | 💭 MLRI2qR.png (3410   |                              |
| 🬌 USGS: Volcano Hazards Program        | ×   | 릚 A Homepage for Ta   | $\bigcirc$ Send Message      |
| Top 5 Most Destructive Volcanic Erupti | ×   | The life history of a | 🖙 Share links                |
|                                        |     |                       | leftilde Start Focus Session |
|                                        |     |                       | leftiliter Session           |
| Miller, Zoe                            | ••• | Lopez, Loritta        | 🗹 Email                      |
| 📡 Major volcanic eruption feared in P  | ×   | Raging Planet: The    |                              |
| W Erosion - Wikipedia                  | ×   | 🧾 USGS: Volcano Haza  | 🖉 Edit Groups                |
| ${f W}$ Magma chamber - Wikipedia      | ×   | HD Page Not Found - H | 🟷 Student Notes              |
| 🕢 MLRI2qR.png (3410×2407)              | ×   | 📮 Top Ten Most Active |                              |
|                                        |     |                       |                              |